Апрель 2019 г.

# Руководство к набору Investigator® 24plex QS

Для мультиплексной амплификации основных локусов, фиксируемых CODIS, европейского стандартного набора локусов, а также локусов SE33, DYS391 и амелогенина

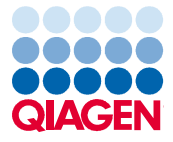

# Содержание

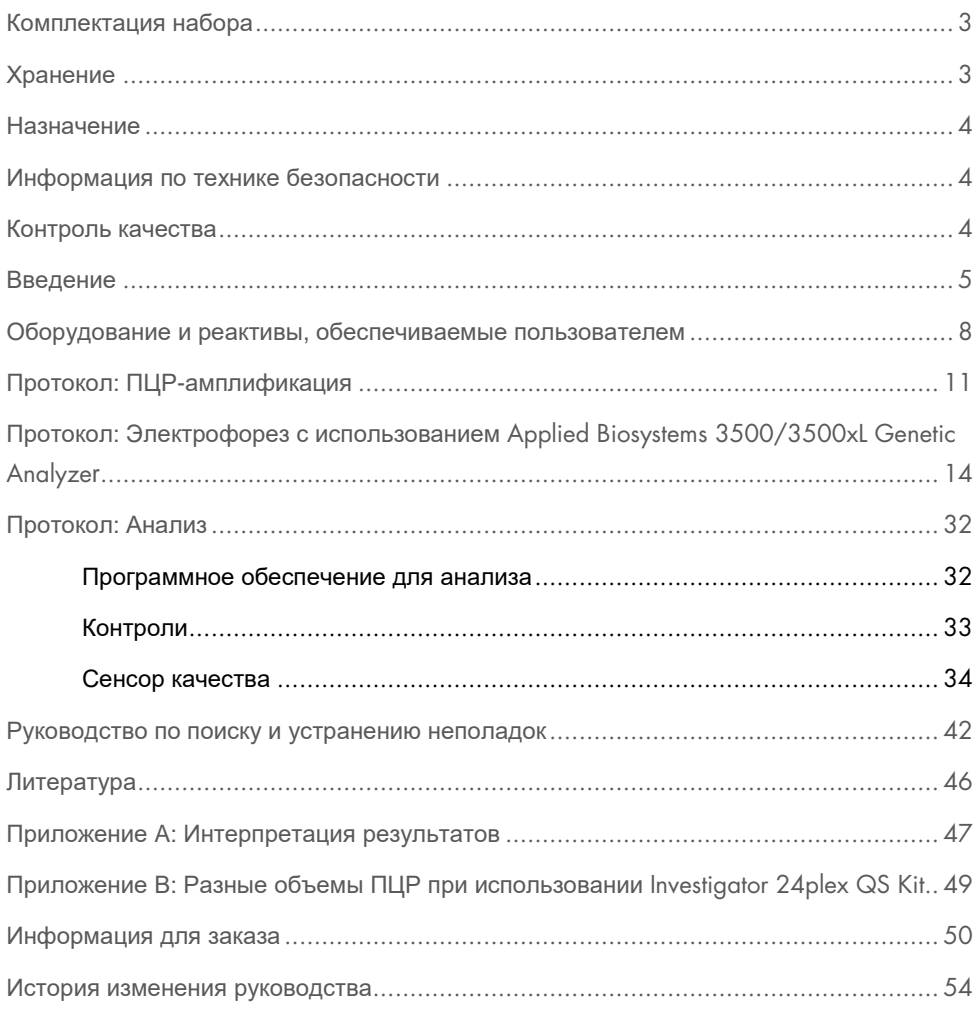

### Комплектация набора

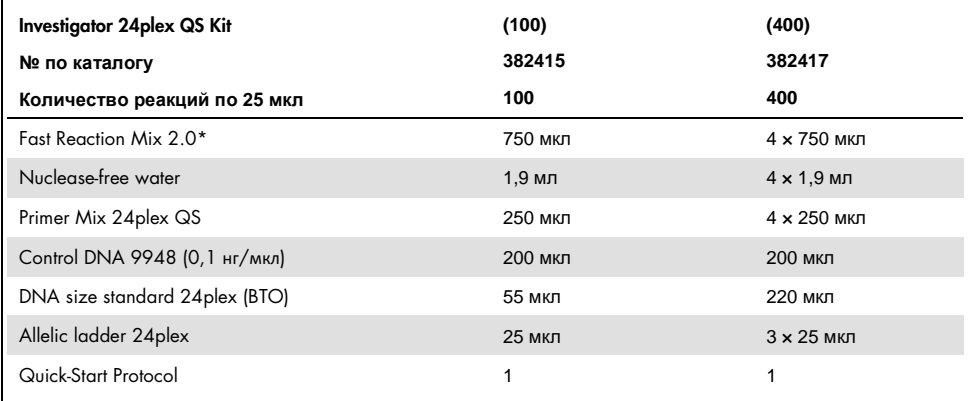

\* Содержит ДНК-полимеразу, dNTPs, MgCl2 и бычий сывороточный альбумин (БСА).

### Хранение

Investigator 24plex QS Kit поставляется на сухом льду. При получении его следует незамедлительно поместить на хранение в морозильную камеру с постоянной температурой в диапазоне от –30 до –15 °C. Не допускайте повторного оттаивания и замораживания. Primer Mix и аллельный лэддер подлежат хранению в защищенном от света месте. Образцы ДНК и реактивы, используемые после ПЦР (аллельный лэддер и стандарт длины ДНК), необходимо хранить отдельно от реактивов для ПЦР. В указанных условиях компоненты сохраняют стабильность в течение срока годности, указанного на упаковке набора.

После вскрытия упаковки Investigator 24plex QS Kit подлежит хранению при температуре 2–8 °C не более 6 месяцев.

### Назначение

Investigator 24plex QS Kit предназначен для использования в молекулярной биологии в целях решения криминалистических задач, установления личности, а также установления отцовства. Данный продукт не предназначен для диагностики, профилактики, а также лечения заболеваний.

При работе с продуктами следует тщательно соблюдать все надлежащие меры предосторожности. Всем пользователям продукции QIAGEN® рекомендуется следовать директивам Национального института здравоохранения США (National Institute of Health, NIH), разработанным для опытов с рекомбинантной ДНК, и другим действующим методическим указаниям.

### Информация по технике безопасности

При работе с химическими веществами обязательно надевайте соответствующие халат, одноразовые перчатки и защитные очки. Дополнительную информацию см. в соответствующих паспортах безопасности (ПБ). Для каждого набора QIAGEN и каждого компонента набора их можно найти, просмотреть и распечатать в интернете по адресу **www.qiagen.com/safety**, где они размещены в удобном и компактном формате PDF.

### Контроль качества

В рамках сертифицированной по ISO системы управления качеством компании QIAGEN каждая партия Investigator 24plex QS Kit проходит проверку на соответствие определенным параметрам в целях обеспечения стабильного качества продукции. Продукция Investigator 24plex QS Kit соответствует требованиям стандарта ISO 18385.

### Введение

Investigator 24plex QS Kit предназначен для проведения мультиплексной ПЦР в целях решения криминалистических задач, установления личности, а также установления отцовства. В ходе такой ПЦР одновременно амплифицируется 22 полиморфных STRмаркера, перечисленных ниже, а также маркер амелогенин, используемый для определения половой принадлежности донора образца. Эти 22 маркера рекомендованы Рабочей группой по определению основных локусов CODIS (Combined DNA Index System — Комбинированная индексная система ДНК), Европейской сетью судебно-экспертных учреждений (European Network of Forensic Science Institutes, ENFSI) и Европейской группой ДНК-профилирования (European DNA Profiling Group, EDNAP).

Investigator 24plex QS Kit Primer Mix содержит два инновационных внутренних контроля ПЦР (сенсоры качества Quality Sensor QS1 и QS2), которые позволяют получить важную информацию об эффективности ПЦР и о присутствии ингибиторов ПЦР. Сенсоры качества подвергаются амплификации одновременно с полиморфными STRмаркерами.

Investigator 24plex QS Kit предназначен специально для быстрого и надежного получения профилей ДНК из образцов крови, буккальных мазков и пятен, исследуемых при криминалистическом анализе. В наборе используется технология проведения ПЦР быстрым циклированием от QIAGEN, которая позволяет выполнить амплификацию приблизительно за 60 минут. Эта технология обеспечивает получение результатов высокой степени достоверности с использованием резистентных к ингибиторам реактивов. Праймеры помечены следующими флуоресцентными красителями:

- 6-FAM™: амелогенин, TH01, D3S1358, vWA, D21S11
- БТГ: TPOX, DYS391, D1S1656, D12S391, SE33
- BTY: D10S1248, D22S1045, D19S433, D8S1179, D2S1338
- **BTR2: D2S441, D18S51, FGA**
- BTP: QS1, D16S539, CSF1PO, D13S317, D5S818, D7S820, QS2

Рекомендуемое количество ДНК в стандартных условиях составляет 0,5 нг. Внутренние валидационные испытания продемонстрировали получение достоверных и сбалансированных результатов при использовании 0,2–2 нг ДНК и надежных результатов при использовании <0,1 нг ДНК.

Investigator 24plex QS Kit прошел валидацию с использованием GeneAmp® PCR System 9700 (с Gold-plated 96-Well Silver Block) и Applied Biosystems® 3500™ Genetic Analyzer.

В таблице 1 показаны STR-локусы (с указанием расположения на хромосоме и повторяющихся мотивов), соответствующие рекомендациям Международного общества судебной генетики (International Society for Forensic Genetics, ISFG) в отношении использования микросателлитных маркеров (1).

Об известных микровариантах, не содержащихся в аллельном лэддере Investigator 24plex, см. на веб-сайте Национального института стандартов и технологий (National Institute of Standards and Technology, NIST) по адресу: **www.cstl.nist.gov/biotech/strbase/**

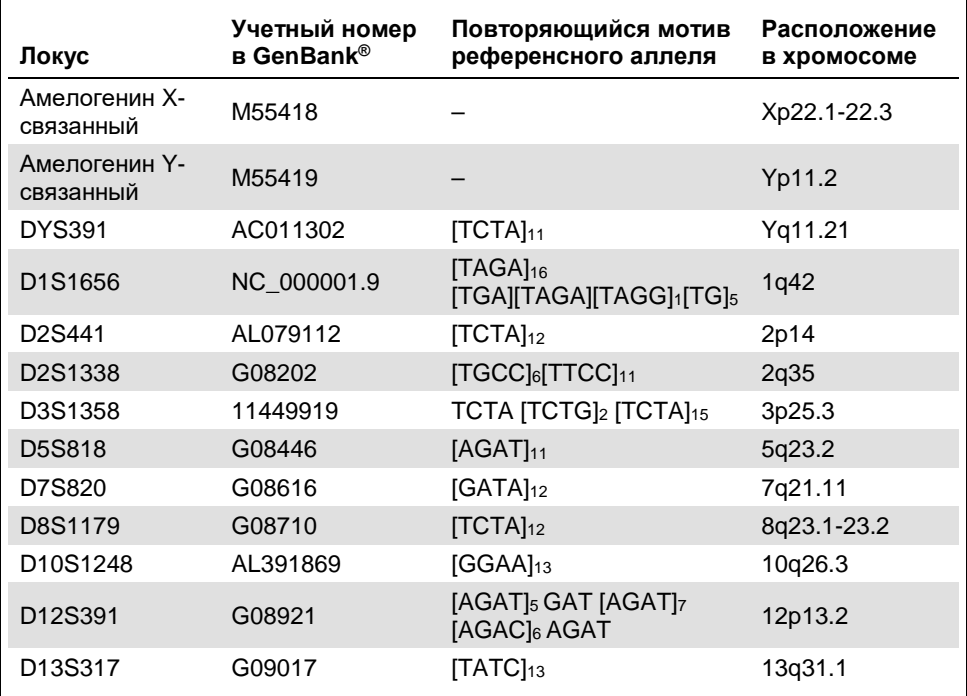

#### **Таблица 1. Локус-специфическая информация для** Investigator 24plex QS Kit

См. продолжение таблицы на следующей странице

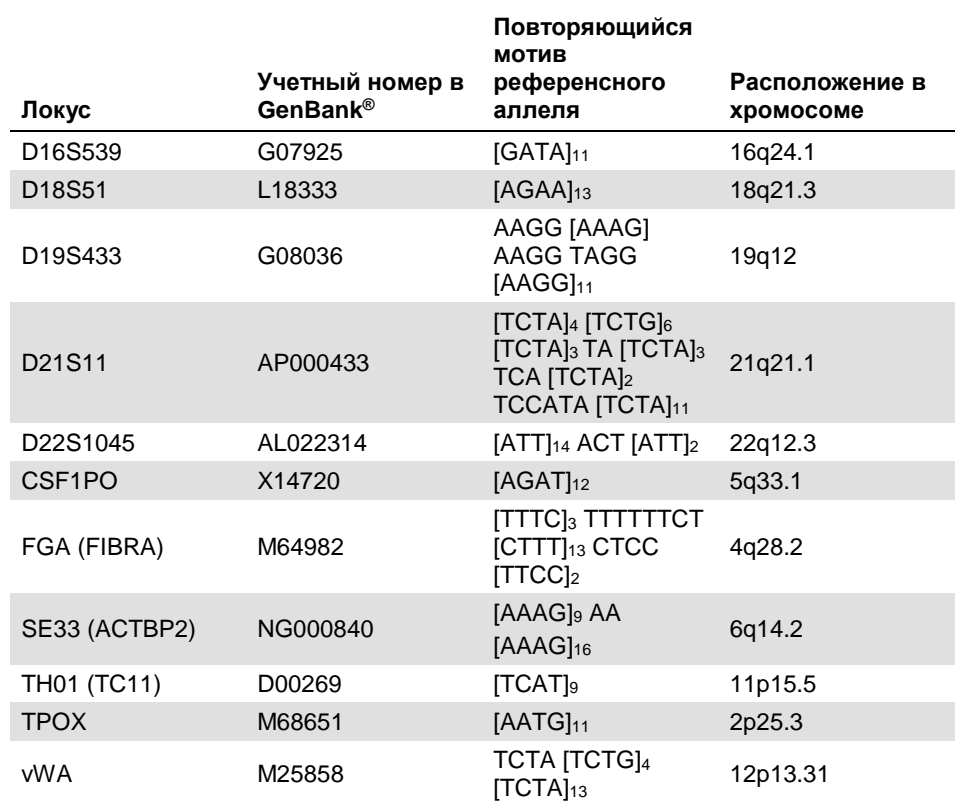

#### Продолжение таблицы, начало см. на предыдущей странице

# Оборудование и реактивы, обеспечиваемые пользователем

При работе с химическими веществами обязательно надевайте соответствующие халат, одноразовые перчатки и защитные очки. Подробнее см. в соответствующих паспортах безопасности (ПБ), предоставляемых поставщиком продукции.

#### Все протоколы

- Hi-Di™ Formamide, 25 мл (Applied Biosystems, № по кат. 4311320)
- Matrix Standards BT6 для многокапиллярных приборов, напр. 3500 Genetic Analyzers (см. раздел Информация для заказа)
- Пипетки и наконечники для пипеток
- Один из следующих анализаторов ДНК:\* Applied Biosystems 3500 Genetic Analyzer Applied Biosystems 3500xL Genetic Analyzer
- Один из следующих термоциклеров для ПЦР:\*

QIAGEN's Rotor-Gene® Q

GeneAmp PCR System 9700

Bio-Rad® PTC-200

Biometra UNO-Thermoblock

Eppendorf® Mastercycler® ep

- Пробирки или планшеты для ПЦР
- Микроцентрифуга для пробирок или планшетов для ПЦР

\* Представленный перечень поставщиков не является полным, в него не включены многие крупные производители биологического оборудования.

Пригодность программного обеспечения для анализа для продуктов, используемых с целью установления личности

Investigator Human Identification PCR Kits требуют калибровки с помощью аллельного лэддера. Поэтому используемое программное обеспечение должно быть совместимо с продуктами, предназначенными для установления личности в рамках криминалистического анализа. Рекомендуется использовать GeneMapper® ID-X Software. Файлы шаблонов Investigator облегчают анализ данных и подходят для использования с этим программным обеспечением.

### Протокол: ПЦР-амплификация

Этот протокол предназначен для ПЦР-амплификации STR-локусов из криминалистических образцов с использованием Investigator 24plex QS Kit.

Важные замечания перед началом работы

- Приготовьте все реакционные смеси в зоне, отделенной от зоны, используемой для выделения ДНК и анализа продуктов ПЦР (пост-ПЦР-анализа).
- Используйте одноразовые наконечники с гидрофобными фильтрами для сведения к минимуму перекрестного загрязнения.
- Рекомендуемое количество ДНК в стандартных условиях составляет 0,5 нг. Внутренние валидационные испытания продемонстрировали получение достоверных и сбалансированных результатов при использовании 0,2–2 нг ДНК и надежных результатов при использовании <0,1 нг ДНК.

#### Необходимые действия перед началом процедуры

 Перед открыванием пробирок с компонентами ПЦР перемешивайте их содержимое вихревым способом, а затем кратковременно центрифугируйте, чтобы собрать содержимое, осевшее на дно.

#### Порядок работы

- 1. Разморозьте компоненты ПЦР и матричную нуклеиновую кислоту. Тщательно перемешайте. Кратковременно центрифугируйте перед использованием.
- 2. Приготовьте мастер-микс согласно табл. 2.

Мастер-микс содержит все компоненты, необходимые для ПЦР, кроме матричной ДНК (ДНК образца) и nuclease-free water.

Поскольку возможна потеря реактивов при переносе, приготовьте смесь с учетом возможных дополнительных реакций. Необходимо также учесть реакции с положительным и отрицательным контролями.

- 3. Тщательно перемешайте и кратковременно центрифугируйте мастер-микс, после чего внесите его надлежащие объемы в пробирки для ПЦР или лунки планшета для ПЦР.
- 4. Добавьте в мастер-микс матричную ДНК и nuclease-free water, доведя конечный объем образца до 25 мкл.
- 5. Приготовьте положительный и отрицательный контроли.

Положительный контроль: используйте 5 мкл (т. е. 500 пг) Control DNA.

Отрицательный контроль: Используйте в реакции nuclease-free water вместо матричной ДНК.

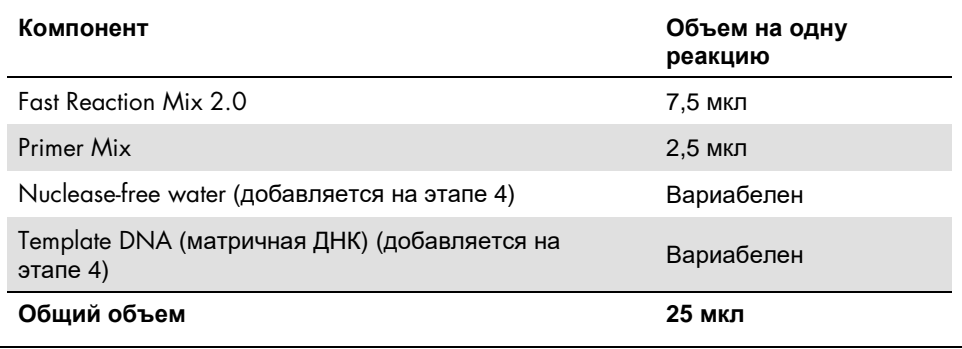

#### **Таблица 2. Постановка реакции**

- 6. Если матричная ДНК вносилась с помощью пипетки на край или крышку пробирки для ПЦР, кратковременно центрифугируйте смесь, чтобы собрать содержимое со дна пробирки.
- 7. Запрограммируйте термоциклер согласно инструкциям изготовителя и с соблюдением условий, указанных в табл. 3.

**Примечание**. При использовании GeneAmp PCR System 9700 с Aluminum Block применяйте режим «Std Mode» (Стандартный режим), а при использовании этой системы с Silver 96-Well Block или Gold-plated Silver 96 Well Block — режим «Max Mode» (Режим максимума). Не используйте режим «9600 Emulation Mode» (Режим эмуляции 9600).

8. По завершении выполнения протокола циклирования поместите образцы на хранение в защищенное от света место с температурой от –15 до –30 °C или сразу перейдите к электрофорезу.

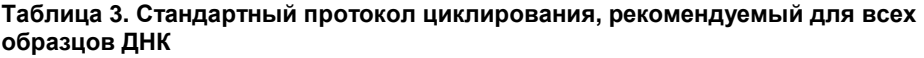

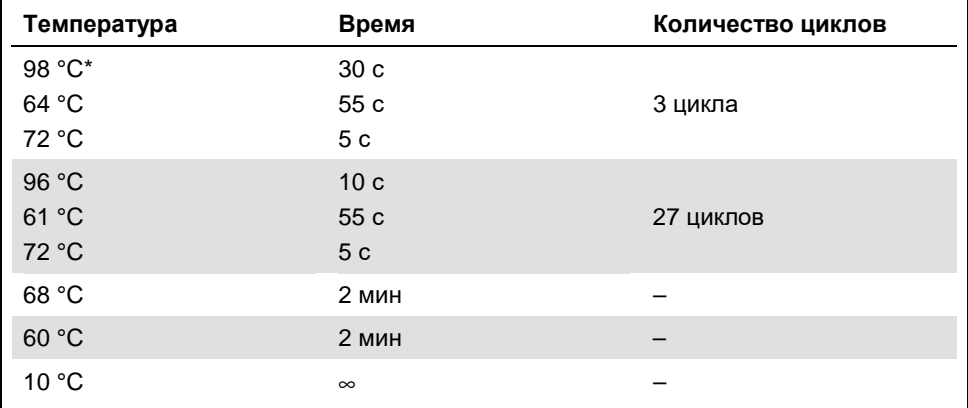

\* Горячий старт для активации ДНК-полимеразы.

# Протокол: Электрофорез с использованием Applied Biosystems 3500/3500xL Genetic Analyzer

Investigator 24plex QS Kit валидирован для использования на 3500/3500XL Genetic Analyzer, для которого требуется следующее программное обеспечение:

- 3500 Data Collection Software v1 или v2
- HID Updater 3500 Data Collection v2.0

Примечание. Для записи данных в надлежащие файлы необходимо войти в систему на ПК в качестве локального администратора или с аналогичными правами доступа.

Подробные инструкции по настройке приборов, спектральной калибровке, а также по использованию программного обеспечения Applied Biosystems 3500 Series Data Collection Software v1 или v2, а также GeneMapper ID-X Software v1.2 см. в *Руководстве пользователя* Applied Biosystems 3500/3500xL Genetic Analyzers (Applied Biosystems 3500/3500xL Genetic Analyzers User Guide).

Система с 8 капиллярами — это Applied Biosystems 3500 Genetic Analyzer. Система с 24 капиллярами — это Applied Biosystems 3500xL Genetic Analyzer.

Набор виртуальных фильтров AnyDye используется при совместном применении 6 флуоресцентных меток: 6-FAM, BTG, BTY, BTR2, BTP и BTO. Это матричный стандарт BT6.

Материалы, необходимые для электрофореза, указаны в табл. 4

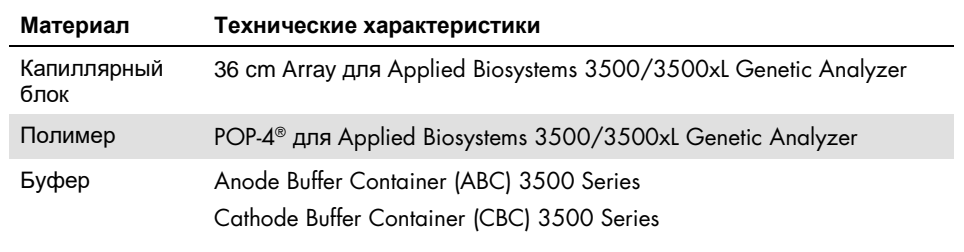

#### **Таблица 4. Материалы, необходимые для электрофореза**

#### Спектральная калибровка/Формирование матрицы

Перед выполнением анализа размера фрагментов ДНК проведите спектральную калибровку с использованием 6 флуоресцентных меток (6-FAM, BTG, BTY, BTR2, BTP и BTO) для каждого анализатора (Таблица 5). В ходе процедуры калибровки создается матрица, предназначенная для корректировки перекрывания спектров испускания флуоресценции.

Важно! Спектральную калибровку необходимо проводить для каждого нового капиллярного блока. Эта процедура состоит из следующих этапов:

- Подготовка прибора
- Подготовка стандартного калибровочного планшета
- Сборка планшета и его установка в прибор
- Настройка программного обеспечения для набора красителей BT6
- Выполнение цикла спектральной калибровки
- Проверка матрицы

#### Подготовка прибора

Перед процедурой спектральной калибровки убедитесь, что выполнена пространственная калибровка. Эта процедура подробно описана в *руководстве пользователя* Applied Biosystems 3500/3500xL Genetic Analyzers (Applied Biosystems 3500/3500xL Genetic Analyzers User Guide).

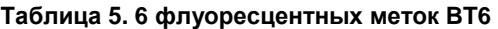

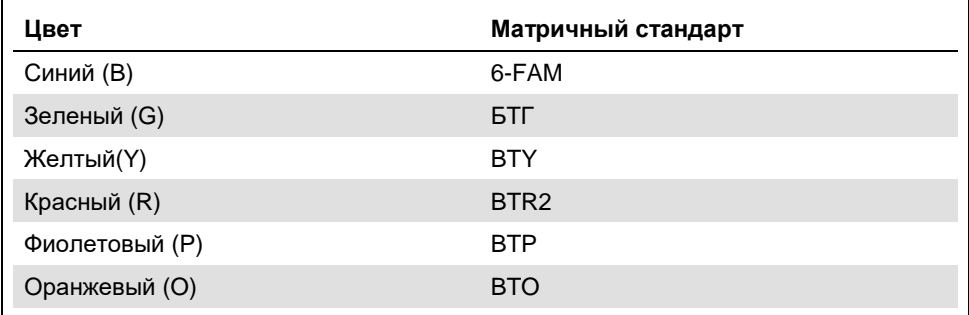

Подготовка стандартного калибровочного планшета для 8 капилляров (Applied Biosystems 3500 Genetic Analyzer)

- 1. Перед открыванием пробирок перемешивайте их содержимое вихревым способом, а затем кратковременно центрифугируйте, чтобы собрать содержимое, осевшее на дно.
- 2. Приготовьте смесь формамида и Matrix Standard BT6 согласно табл. 6.

#### **Таблица 6. Приготовление смеси формамида и** Matrix Standard BT6 **для 8 капилляров**

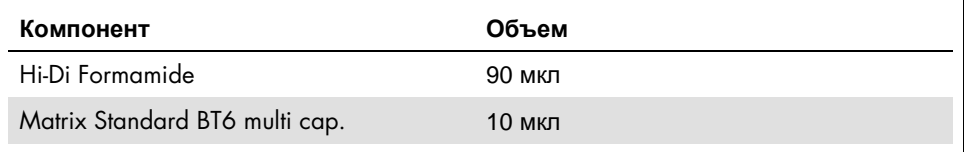

- 3. Перемешайте смесь вихревым способом, а затем кратковременно центрифугируйте ее.
- 4. Внесите по 10 мкл смеси в каждую из 8 лунок на 96-луночном планшете (позиции  $A1 - H1$ ).
- 5. Денатурируйте в течение 3 мин при температуре 95 °C.
- 6. Быстро заморозьте, поместив планшет на лед на 3 мин.

Вместо этого можно охладить планшет с помощью термоциклера, установленного на 4 °C.

Подготовка стандартного калибровочного планшета для 24 капилляров (Applied Biosystems 3500xL Genetic Analyzer)

- 7. Перед открыванием пробирок перемешивайте их содержимое вихревым способом, а затем кратковременно центрифугируйте, чтобы собрать содержимое, осевшее на дно.
- 8. Приготовьте смесь формамида и Matrix Standard BT6 согласно табл. 7.

#### **Таблица 7. Приготовление смеси формамида и** Matrix Standard BT6 **для 24 капилляров**

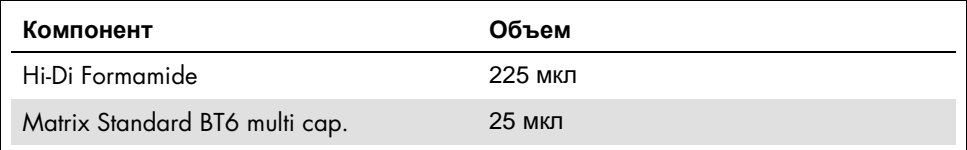

- 9. Перемешайте смесь вихревым способом, а затем кратковременно центрифугируйте ее.
- 10.Внесите по 10 мкл смеси в каждую из 24 лунок на 96-луночном планшете (позиции A1–H1, A2–H2 и A3–H3).
- 11.Денатурируйте в течение 3 мин при температуре 95 °C.
- 12.Быстро заморозьте, поместив планшет на лед на 3 мин.

Вместо этого можно охладить планшет с помощью термоциклера, установленного на 4 °C.

#### Сборка планшета и его установка в прибор

Эта процедура подробно описана в *руководстве пользователя* Applied Biosystems 3500/3500xL Genetic Analyzers (Applied Biosystems 3500/3500xL Genetic Analyzers User Guide).

Настройка программного обеспечения для набора красителей BT6

Перед выполнением спектральной калибровки необходимо задать набор красителей для Matrix Standard BT6.

- 1. Чтобы создать новый набор красителей, выберите пункт меню «Library» (Библиотека). В области «Analyze» (Анализ) перейдите в раздел «Dye Sets» (Наборы красителей) и нажмите «Create» (Создать).
- 2. Введите имя в поле «Dye Set Name» (Имя набора красителей), например «BT6».
- 3. В области «Chemistry» (Химические реактивы) выберите пункт меню «Matrix Standard» (Матричный стандарт). Для параметра «dye set template» (шаблон набора красителей) выберите значение «AnyDye Template» (Шаблон AnyDye).
- 4. В области «Calibration Peak Order» (Порядок калибровочных пиков) расположите цвета следующим образом: 6 – синий, 5 – оранжевый, 4 – зеленый, 3 – желтый, 2 – красный, 1 – фиолетовый.

**Примечание**. Такая настройка порядка следования пиков является правильной для данного прибора, несмотря на то, что порядок пиков матричного стандарта BT6 иной.

5. Измените настройки в области «Parameters» (Параметры) следующим образом: Matrix Condition Number Upper Limit (Верхняя граница числа обусловленности матрицы): 13,5

Locate Start Point After Scan (Найти начальную точку после сканирования): 1000 Locate Start Point Before Scan (Найти начальную точку до сканирования): 5000 Limit Scans To (Предельное количество сканов): 2750

Sensitivity (Чувствительность): 0,4

Minimum Quality Score (Наименьший показатель качества): 0,95

6. Нажмите «Save» (Сохранить) для подтверждения изменений.

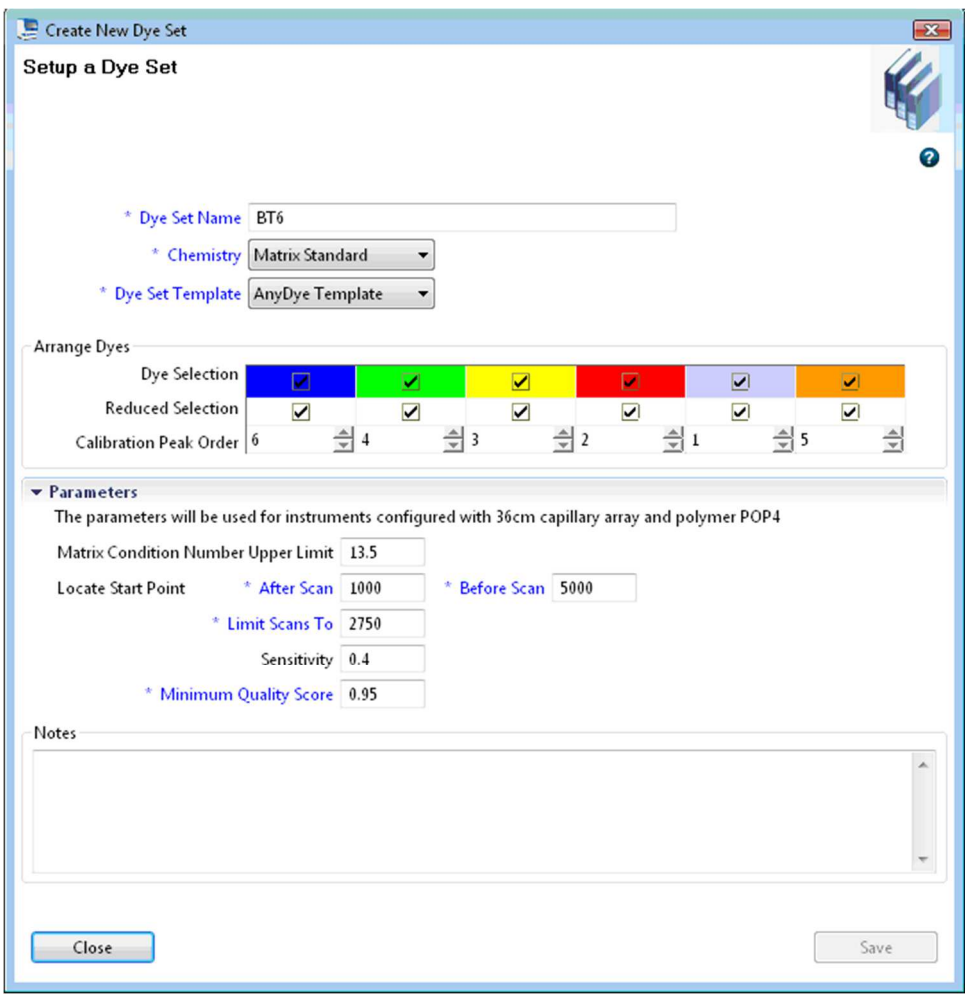

**Рис. 1. Настройка для набора красителей BT6.** 

#### Выполнение цикла спектральной калибровки

Когда многолуночные планшеты со смесью для спектральной калибровки будут помещены в лоток автосамплера, можно начать процедуру спектральной калибровки.

- 7. Чтобы перейти к экрану спектральной калибровки, выберите «Maintenance» (Техническое обслуживание) на панели инструментов программного обеспечения 3500 Series Data Collection Software.
- 8. Чтобы настроить цикл калибровки, перейдите в область «Calibrate» (Калибровка), а затем в раздел «Spectral» (Спектральная) и выберите пункт меню «Calibration Run» (Цикл калибровки.
- 9. Необходимо указать количество лунок на планшете для спектральной калибровки и положение в приборе.
- 10.В области «Chemistry Standard» (Химический стандарт) выберите пункт «Matrix Standard» (Матричный стандарт) и в качестве значения параметра «Dye Set» (Набор красителей) выберите созданный ранее набор BT6 (см. раздел «Настройка программного обеспечения для набора красителей BT6», стр. 18).
- 11.Дополнительно: включите опцию «Allow Borrowing» (Разрешить заимствование).
- 12.Нажмите «Start Run» (Запустить цикл).

#### Проверка матрицы

Нажмите на капилляр в таблице, чтобы вывести на экран результаты для этого капилляра под таблицей результатов цикла (капилляр, значение показателя качества и число обусловленности).

 Значение показателя качества (значение Q) для каждого капилляра должно быть больше 0,95, а число обусловленности (значение C) должно находиться в диапазоне от 1 до 13,5.

 Проверьте образцы матрицы: базовая линия должна быть плоской. Как показано на рис. 2, должно присутствовать 6 пиков высотой приблизительно 1000– 6000 RFU для каждого образца с матрицей. **Примечание**. Оптимальный диапазон: 3000–5000 RFU.)

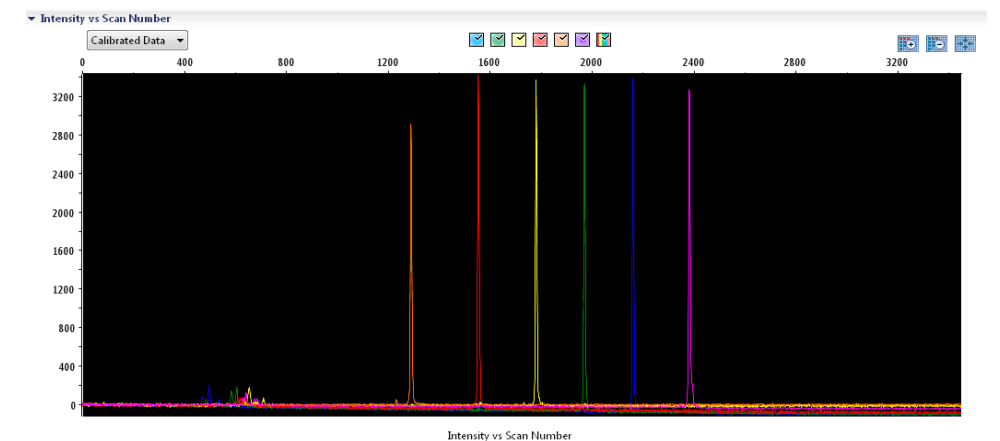

Рис. 2. Электрофореграмма спектральной калибровки матричного стандарта BT6 на Applied Biosystems 3500 Genetic Analyzer.

Когда спектральная калибровка будет успешно завершена, результаты отобразятся в строке «Overall» (Общие) в зеленом цвете (рис. 3). Если результаты в строке «Overall» (Общие) отобразились в красном цвете, см. раздел «Поиск и устранение неполадок при спектральной калибровке» *руководства пользователя* Applied Biosystems 3500/3500xL Genetic Analyzers (Applied Biosystems 3500/3500xL Genetic Analyzers User Guide).

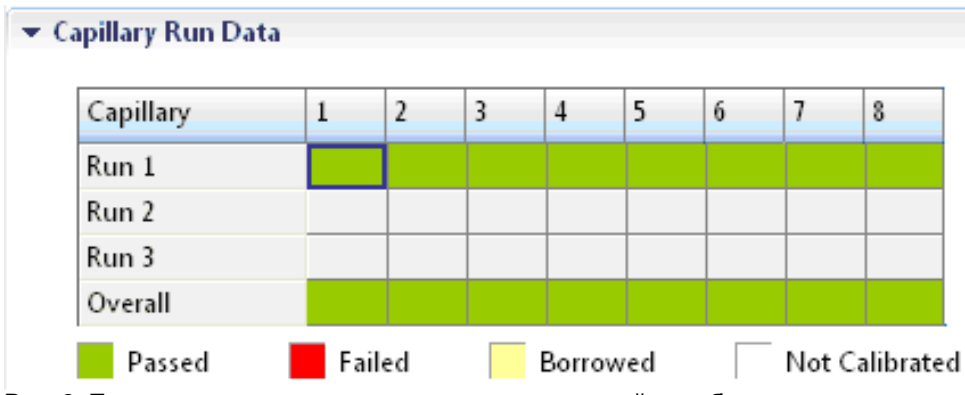

**Рис. 3. Пример успешного выполнения спектральной калибровки матричного стандарта BT6 для всех капилляров на** Applied Biosystems 3500 Genetic Analyzer.

Для каждого капилляра выберите и выведите на экран данные спектрального анализа и необработанные данные. Убедитесь, что данные отвечают следующим критериям:

- Порядок следования пиков в спектральном профиле слева направо должен быть следующим: оранжевый–красный–желтый–зеленый–синий–фиолетовый.
- В профиле необработанных данных не должно быть посторонних пиков.
- Морфология пиков в спектральном профиле должна быть лишена значительных перекрываний, понижений и других перепадов. Должны быть видны отдельные четкие пики.

Если данные для всех капилляров соответствуют указанным выше критериям, нажмите «Accept» (Принять). Если данные для какого-либо капилляра не отвечают критериям выше, нажмите «Reject» (Отклонить) и см. раздел «Поиск и устранение неполадок при спектральной калибровке» руководства пользователя Applied Biosystems 3500/3500xL Genetic Analyzers (Applied Biosystems 3500/3500xL Genetic Analyzers User Guide).

Подготовка образцов

- 1. Перед открыванием пробирок перемешивайте их содержимое вихревым способом, а затем кратковременно центрифугируйте, чтобы собрать содержимое, осевшее на дно.
- 2. Приготовьте смесь формамида и стандарта длины ДНК согласно Таблица 8.
- 3. Перемешайте смесь вихревым способом, а затем кратковременно центрифугируйте ее.
- 4. Внесите аликвоту смеси объемом 12 мкл в пробирку для каждого образца, подлежащего анализу.
- 5. Добавьте 1 мкл продукта ПЦР или аллельного лэддера (при необходимости разбавив его).
- 6. Денатурируйте в течение 3 мин при температуре 95 °C.
- 7. Быстро заморозьте, поместив планшет на лед на 3 мин.
- 8. Вместо этого можно охладить планшет с помощью термоциклера, установленного на 4 °C.
- 9. Установите образцы на лоток.

#### **Таблица 8. Приготовление смеси формамида и стандарта длины ДНК**

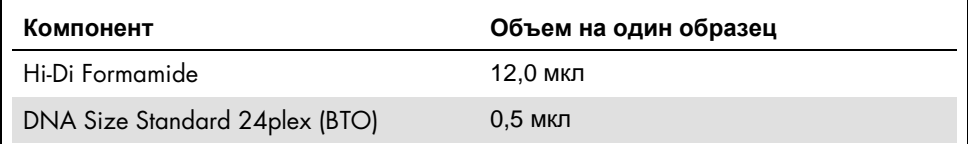

**Примечание**. Поскольку материал вводится одновременно во все капилляры, в планшеты многокапиллярных анализаторов необходимо вносить пипеткой не менее 1 полной колонки (протокол для 8 образцов) или 3 полных колонок (протокол для 24 образцов) материала. При анализе меньшего количества образцов пустые позиции необходимо заполнить 12 мкл Hi-Di Formamide.

Для обеспечения надежного назначения аллелей на многокапиллярных анализаторах вводите один аллельный лэддер для каждого набора из 24 образцов:

- 8-капиллярные приборы: один аллельный лэддер на каждые 3 введения
- 24-капиллярные приборы: один аллельный лэддер на каждое введение

**Важно!** Текущая температура в помещении может повлиять на функциональные характеристики продуктов ПЦР при работе с многокапиллярными приборами, поэтому возможно возникновение «плечевых», или раздвоенных, пиков, особенно при относительно низких температурах. **Убедитесь, что условия окружающей среды поддерживаются в диапазонах, рекомендованных изготовителем прибора**. Необходимо также обеспечить доведение буферов до температуры окружающего воздуха.

#### Подготовка цикла

Если набор Investigator 24plex QS Kit используется на Applied Biosystems 3500 Genetic Analyzer впервые, необходимо сначала настроить ряд протоколов:

- $\bullet$  Instrument Protocol (Протокол работы прибора)
- Size Standard (Стандарт длины)
- QC Protocol (Протокол контроля качества)
- Assay (Тест-система)

Все протоколы можно настроить с помощью панели инструментов 3500 Series Data Collection Software.

Протокол работы прибора

1. Чтобы настроить протокол работы прибора, выберите пункт меню «Library» (Библиотека), а затем в области «Analyze» (Анализ) войдите в раздел «Instrument Protocols» (Протоколы работы прибора) и нажмите «Create» (Создать).

Примечание. Поменяйте настройки по умолчанию для модуля цикла в области «HID36\_POP4», как показано в табл. 9.

- 2. Необходимо ввести или выбрать значения параметров, указанные в табл. 9.
- 3. Нажмите «Save» (Сохранить) для подтверждения изменений.

#### **Таблица 9. Параметры протокола работы прибора для** Applied Biosystems 3500/3500xL Genetic Analyzer

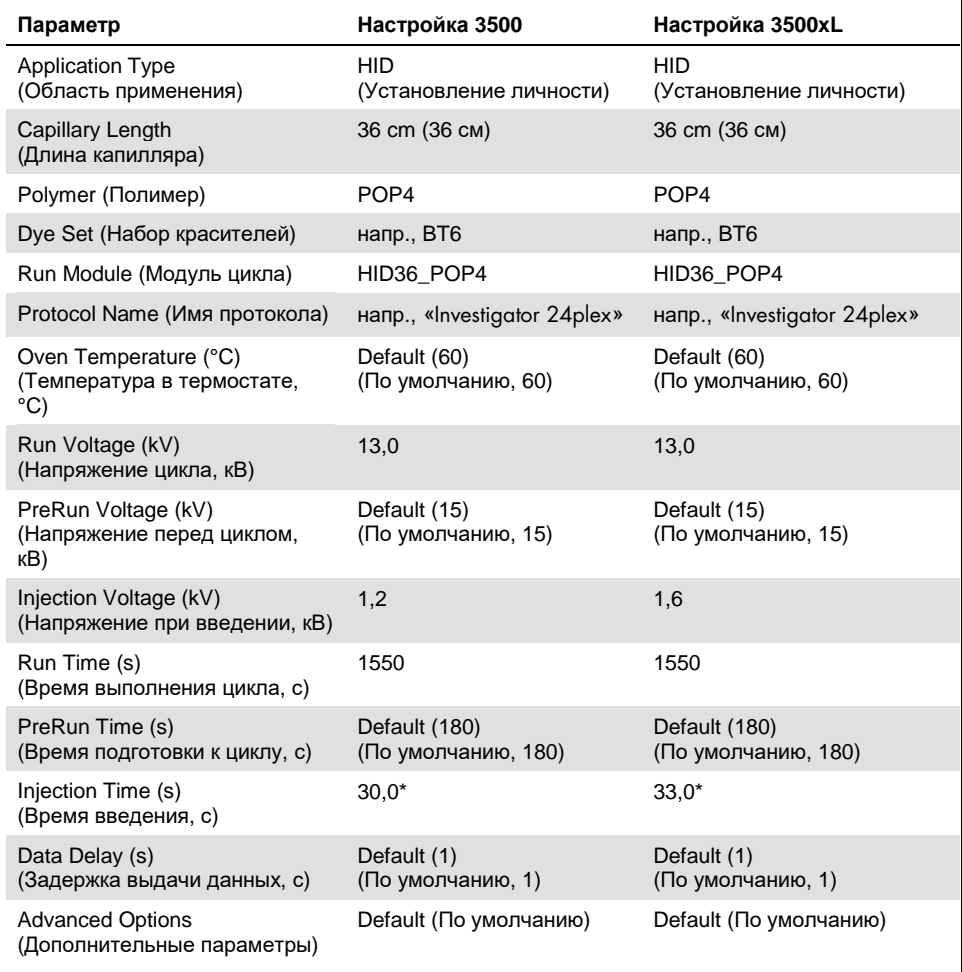

При отступлении от стандартных настроек время введения может варьироваться в диапазоне от 1 до 35 с в зависимости от типа образца. Если выполняется запись данных для образцов с очень высокой интенсивностью сигнала, можно задать меньшее время введения. При работе с образцами с низким содержанием ДНК может потребоваться время введения до 35 с.

#### Стандарт длины

- 4. Чтобы настроить стандарт длины, выберите пункт меню «Library» (Библиотека), а затем в области «Analyze» (Анализ) войдите в раздел «Size Standards» (Стандарты длины) и нажмите «Create» (Создать).
- 5. Необходимо ввести или выбрать значения параметров, указанные в Таблица 10. DNA Size Standard 24plex (BTO) следует использовать при следующей длине фрагментов: 60, 80, 90, 100, 120, 140, 160, 180, 200, 220, 240, 250, 260, 280, 300, 320, 340, 360, 380, 400, 425, 450, 475, 500, 525 и 550 п. о.

#### **Таблица 10. Параметры стандарта длины**

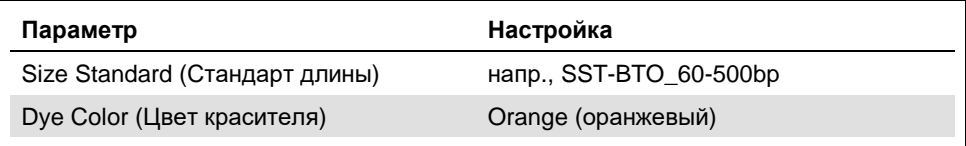

- 6. Вместо этого можно импортировать параметры DNA Size Standard 24plex (BTO), используя рекомендованный файл шаблона Investigator «SST-BTO\_60-500bp» (табл. 15).
- 7. Нажмите «Save» (Сохранить) для подтверждения изменений.

Протокол контроля качества

- 8. Чтобы настроить протокол контроля качества, выберите пункт меню «Library» (Библиотека), а затем в области «Analyze» (Анализ) войдите в раздел «QC Protocols» (Протоколы контроля качества) и нажмите «Create» (Создать).
- 9. Необходимо ввести или выбрать значения параметров, указанные в табл. 11.

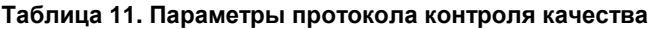

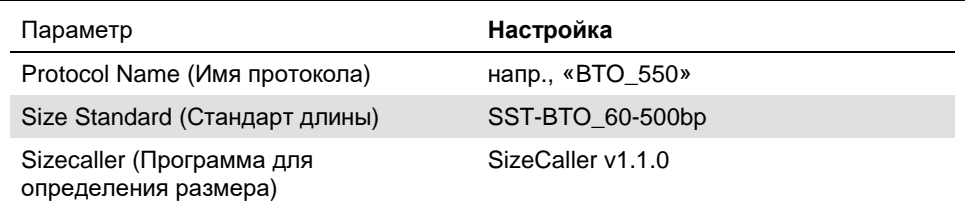

10. Перейдите в область «Analysis Settings» (Настройки анализа), а затем — в область «Peak Amplitude Threshold» (Порог амплитуды пиков) и убедитесь, что активированы все цвета.

Проверьте, установлены ли рекомендованные настройки анализа (см. Таблица 14). Для всех остальных настроек должны быть установлены значения «Default» (по умолчанию).

11. Нажмите «Save» (Сохранить) для подтверждения изменений.

#### Assay (Тест-система)

- 12. Чтобы задать тест-систему, выберите пункт меню «Library» (Библиотека), а затем в области «Manage» (Управление) войдите в раздел «Assays» (Тестсистемы) и нажмите «Create» (Создать).
- 13. Для выполнения анализа фрагментов Investigator 24plex необходимо задать параметры из Таблица 12.
- 14. Нажмите «Save» (Сохранить) для подтверждения изменений.

#### **Таблица 12. Параметры тест-системы**

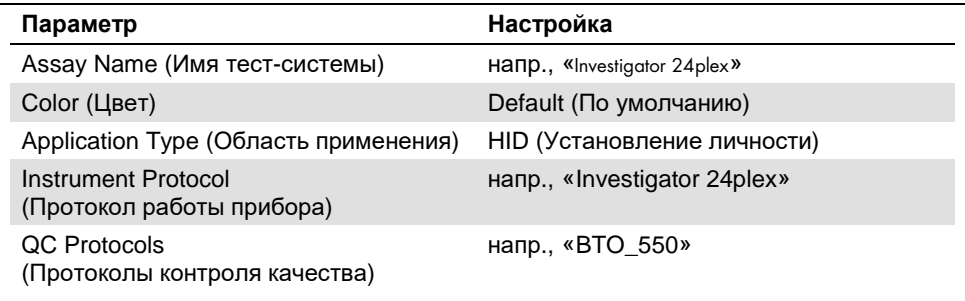

#### Запуск цикла

- 15. На панели инструментов нажмите «Create New Plate» (Создать новый планшет).
- 16. Перейдите в область «Setup» (Настройка), а затем в область «Define Plate Properties» (Задать свойства планшета) и выберите пункт меню «Plate Details» (Сведения о планшете). Выберите или введите параметры, указанные в Таблица 13.

#### **Таблица 13. Свойства планшета**

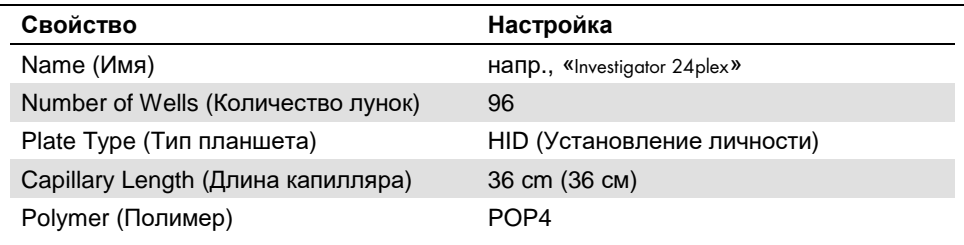

- 17. Нажмите «Assign Plate Contents» (Назначить содержимое для планшета), чтобы применить изменения.
- 18. Введите назначенное имя образца для каждой лунки, содержащей образец или аллельный лэддер. Это позволит идентифицировать позиции лунок каждого образца при сборе и обработке данных.
- 19. В области «Assay» (Тест-система) выберите подходящую тест-систему для анализа. Если вы выполнили действия, указанные в разделе «Подготовка цикла» (см. стр. 24 ниже), нажмите «Add from Library» (Добавить из библиотеки) и выберите «Investigator 24plex» в области «as Instrument Protocol» (в качестве протокола работы прибора). Всем снабженным именами лункам планшета должна быть присвоена тест-система.
- 20. Повторите это для области «File name conventions» (Правила присвоения имен файлам) и «Results group» (Группа результатов).
- 21. Выберите лунки, для которых нужно назначить тест-систему. Установите метки в полях рядом с именами для «Assay» (Тест-система), «File name conventions» (Правила присвоения имен файлам) и «Results group» (Группа результатов) , чтобы назначить их выбранным лункам.
- 22. Установите собранный планшет в прибор и закройте дверцу прибора, чтобы повторно инициализировать прибор (если это еще не сделано). Затем нажмите «Link Plate for Run» (Привязать планшет к циклу). На следующем экране введите нужное имя цикла (Run Name) и нажмите «Start Run» (Запустить цикл).

#### Параметры анализа/Метод анализа

В таблице 14 представлены рекомендованные параметры анализа для рабочей таблицы «Peak Detector» (Детектор пиков).

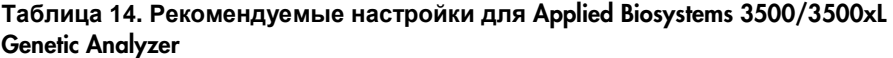

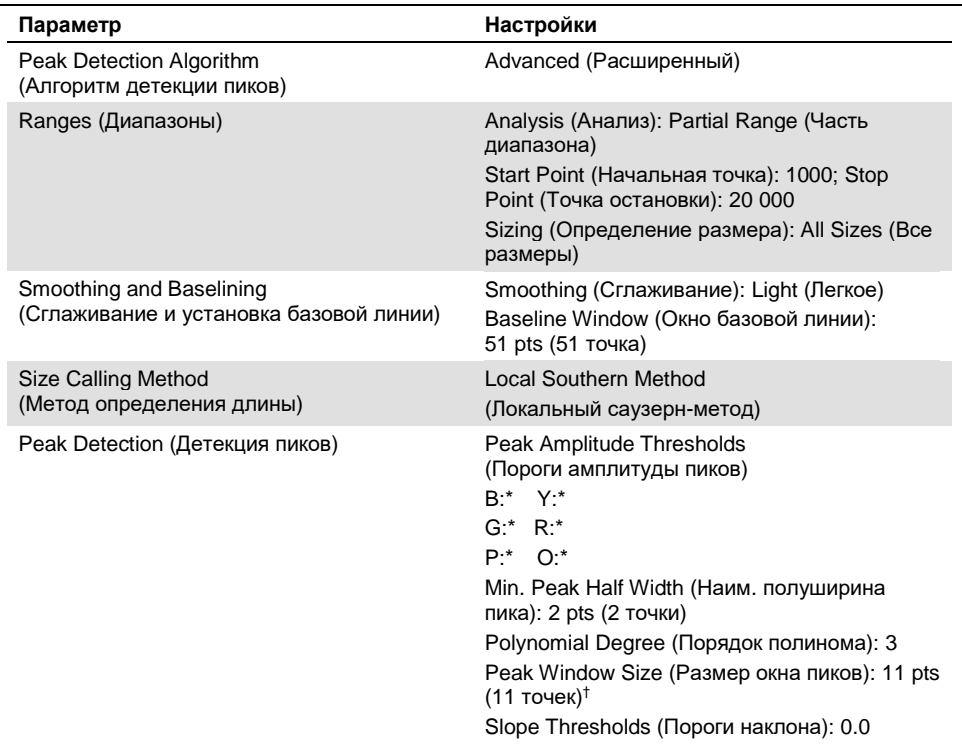

Порог (предельное значение) амплитуды пиков соответствует наименьшей высоте пика, распознаваемой GeneMapper ID-X Software. Такие пороги обычно составляют 50–200 RFU и определяются лабораторией индивидуально.

**Рекомендация**. Наименьшая высота пиков должна быть в три раза выше фонового шума на базовой линии.

† Только настройка размера окна пиков отличается от настройки по умолчанию для анализа HID (установление личности) Applied Biosystems.

### Протокол: Анализ

Общие инструкции по автоматическому анализу образцов см. в соответствующих руководствах пользователя для GeneMapper ID-X Software.

Порядок определения точной длины амплифицированных продуктов зависит от типа устройства, условий электрофореза, а также от используемого стандарта длины ДНК. Из-за сложности некоторых локусов определение длины должно осуществляться с использованием равномерно распределенных референсных фрагментов. DNA Size Standard 24plex (BTO) следует использовать при следующей длине фрагментов: 60, 80, 90, 100, 120, 140, 160, 180, 200, 220, 240, 250, 260, 280, 300, 320, 340, 360, 380, 400, 425, 450, 475, 500, 525 и 550 п. о.

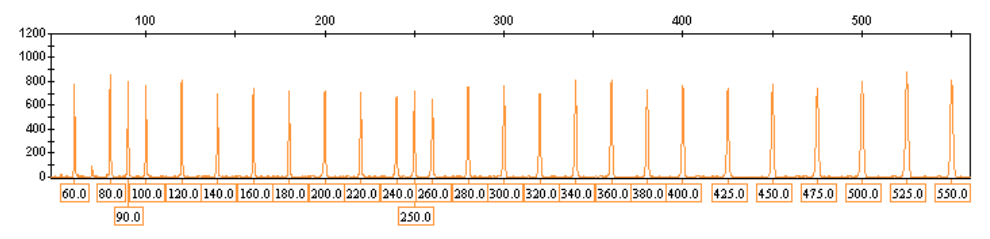

Рис. 4. Электрофореграмма DNA Size Standard 24plex (BTO). Значения длины фрагментов в п. о.

#### Программное обеспечение для анализа

Назначение аллелей должно осуществляться с использованием подходящего программного обеспечения для анализа, например GeneMapper ID-X Software, в сочетании с файлами шаблонов Investigator, которые можно загрузить на веб-сайте **www.qiagen.com**.

**Таблица 15. Рекомендуемые файлы шаблонов Investigator для** GeneMapperID-X

| Тип файлов                   | Имя файла                                           |
|------------------------------|-----------------------------------------------------|
| Панели*                      | 24 plex Panels x                                    |
| Наборы бинов*                | 24 plex Bins x                                      |
| Статтер                      | 24 plex Stutter x                                   |
| Стандарт длины               | SST-BTO 60-500bp                                    |
| Метод анализа                | Analysis HID 3500 50rfu<br>Analysis_HID_3500_200rfu |
| Настройки построения графика | Plots_6dyes                                         |

\* Панели и наборы бинов должны использоваться всегда, другие файлы шаблонов — дополнительные.

#### Контроли

Аллели, перечисленные в Таблица 16, принадлежат Control DNA 9948, входит в состав Investigator 24plex QS Kit, и ДНК из других имеющихся в продаже стандартных клеточных линий.

В качестве дополнительной информации в табл. 16 показаны аллели референсной ДНК, приобретенной в Хранилище клеточных культур Coriell (Coriell Cell Repositories, CCR), а также 2 референсных ДНК, приобретенных в CCR,— см. стандарт в Szibor et al. (2).

#### **Таблица 16. Назначение аллелей для** Investigator 24plex QS Kit

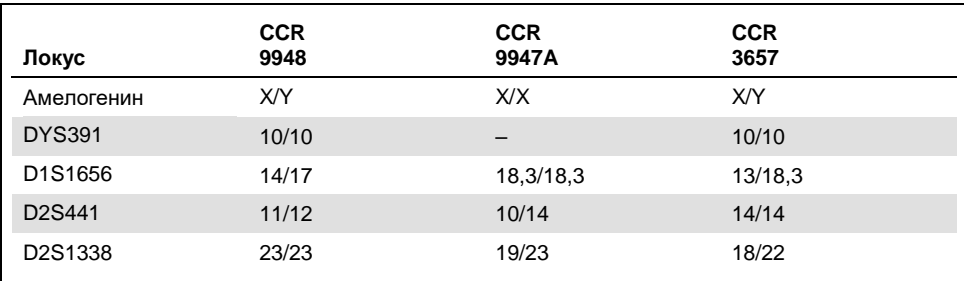

См. продолжение таблицы на следующей странице

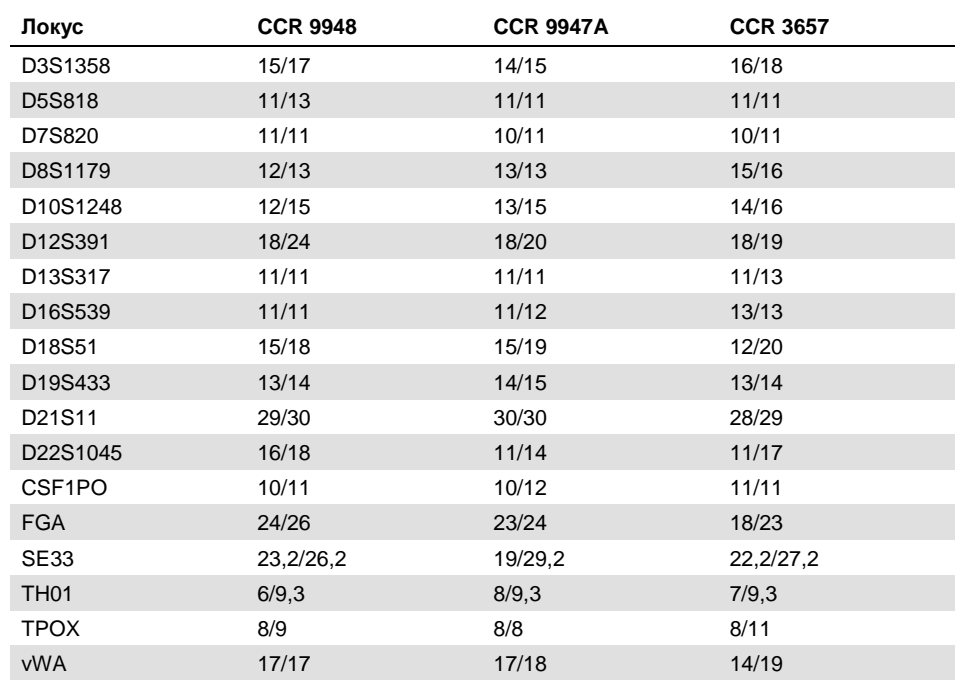

Продолжение таблицы, начало см. на предыдущей странице

#### Сенсор качества

В состав Investigator 24plex QS Kit входят два внутренних контроля ПЦР (сенсоры качества Quality Sensor QS1 и QS2), которые позволяют получить важную информацию об эффективности ПЦР-амплификации в целом и о присутствии ингибиторов ПЦР. Внутренние сенсоры качества входят в смесь праймеров и подвергаются амплификации одновременно с полиморфными STR-маркерами. Сенсоры качества помечены BTP и представляют собой фрагменты длиной 74 п. о. (QS1) и 435 п. о. (QS2).

Для решения проблемы сходства последовательностей и возможности неспецифического связывания разработан (с использованием случайного алгоритма) синтетический внутренний контроль, представляющий собой матрицу ДНК. Последовательность этой матрицы отличается от всех известных последовательностей ДНК и, в частности, не имеет сходства с ДНК человека. Поэтому вероятность неспецифического связывания в рамках реакции мультиплексной ПЦРамплификации очень низка.

В целом успешная амплификация малого сенсора качества (QS1) показывает, что ПЦР была правильно поставлена и проведена, независимо от того, присутствовала ли ДНК в образце. Если при анализе продуктов амплификации сенсор качества не обнаружен, это означает, что либо пипетирование при постановке ПЦР, либо сама ПЦР были выполнены неправильно. Это говорит о том, что для улучшения результатов имеет смысл повторить опыт.

Опыты с целью оценки чувствительности показали, что внутренние контроли не оказывают влияния на качество выполнения ПЦР. При амплификации малых количеств матрицы ДНК были получены схожие результаты для смесей праймеров с сенсорами качества и без них.

Кроме того, анализ выступающих в качестве внутренних контролей двух фрагментов, QS1 и QS2, а также целевых продуктов амплификации STR-локусов позволяет дифференцированно выявить присутствие ингибиторов или деградацию ДНК в ходе реакции амплификации.

В случае деградации образцов амплификация целевых фрагментов меньшего размера более эффективна, чем амплификация более крупных целевых фрагментов. Однако деградация целевой матрицы не препятствует амплификации фрагментов, выполняющих функцию внутренних контролей, из матрицы внутреннего контроля (рис. 5). Таким образом, присутствие QS1 и QS2 в равных пропорциях, в сочетании с соотношением в пользу целевых продуктов амплификации STR-локусов малого размера говорит о деградации образца.

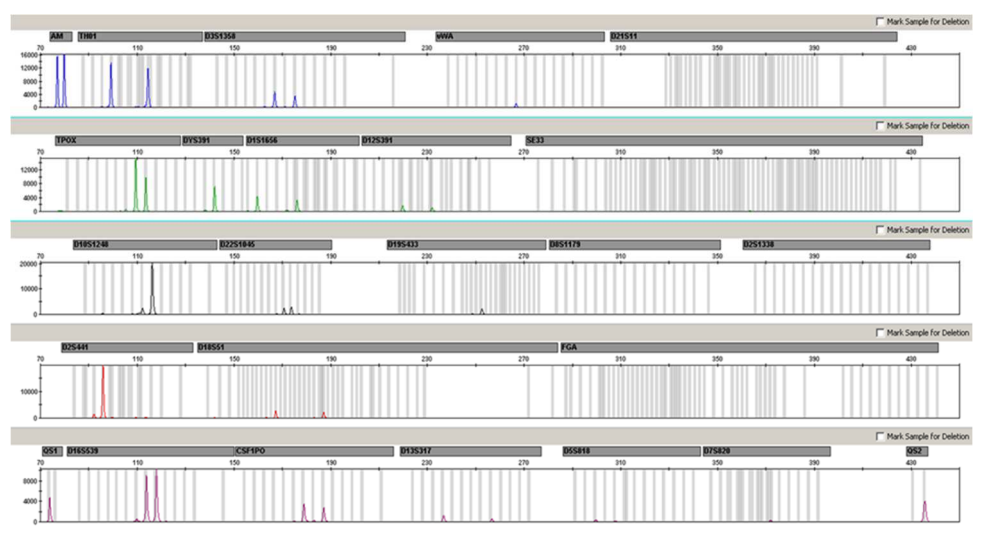

Рис. 5. Электрофореграмма STR-анализа в присутствии деградированной ДНК (фрагменты длиной 150 п. о.). Геномная ДНК разрезалась на фрагменты длиной 150 п. о. с помощью ультразвука. Большие STR-фрагменты амплифицировались с очень низким выходом ПЦР, однако QS1 и QS2 амплифицировались нормально с равной высотой пиков. Маркеры показаны в верхней части электрофореграммы. Сенсоры качества помечены BTP (панель 5) и представляют собой фрагменты длиной 74 п. о. (QS1) и 435 п. о. (QS2).

Если в образце присутствуют ингибиторы, например гематин и гуминовая кислота, то амплификация менее эффективна и более крупные фрагменты ДНК амплифицируются в меньшей степени, чем более мелкие. Если анализ продуктов амплификации показывает недостаточную амплификацию более крупных целевых STR-последовательностей и более крупного фрагмента, выступающего в качестве сенсора качества (QS2), тогда как сенсор качества меньшего размера (QS1) амплифицирован успешно, это говорит о том, что образец, вероятно, загрязнен ингибиторами. Это означает, что сдвиг соотношения в пользу малого сенсора качества (QS1) свидетельствует о присутствии ингибиторов (рис. 6).

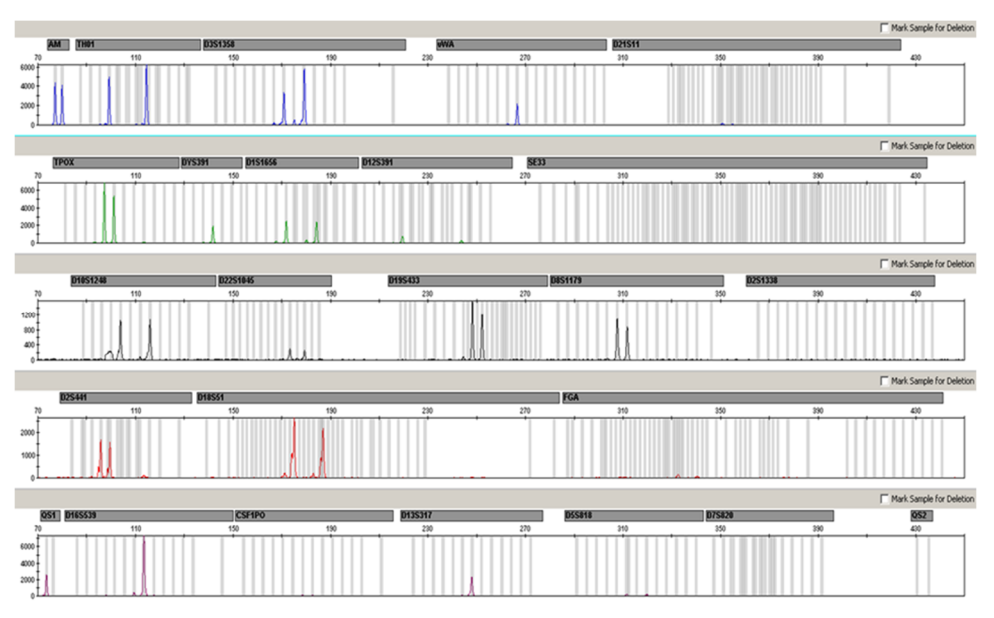

Рис. 6. Электрофореграмма STR-анализа в присутствии гематина. 22 STR-маркера, амелогенин и два сенсора качества амплифицировались в присутствии 1000 мкМ гематина, после чего проводился анализ методом капиллярного электрофореза. Амплификация фрагментов с большой молекулярной массой, в том числе STR-маркеров длиной более 250 п. о. и QS2, ингибировалась при высокой концентрации гематина. Маркеры показаны в верхней части электрофореграммы. Сенсоры качества помечены BTP (панель 5) и представляют собой фрагменты длиной 74 п. о. (QS1) и 435 п. о. (QS2, не виден).

Анализ на предмет присутствия двух сенсоров качества позволяет пользователю дифференцированно выявлять присутствие ингибиторов ПЦР или деградацию криминалистического образца. Это позволяет получать информацию, важную с точки зрения интерпретации данных и планирования следующих этапов работы. В таблице 17 кратко представлены возможные профили и их значения.

#### **Таблица 17. Профили и их значения.**

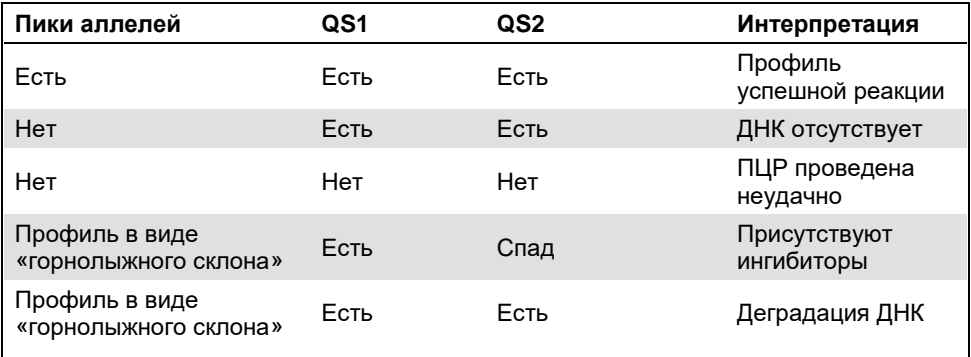

Примечание. Высота пиков QS1 и QS2 может немного различаться в рамках разных опытов. Небольшой разброс высоты пиков — обычное явление, не обусловленное влиянием ингибиторов. При валидации лаборант должен оценить обычный спектр вариации по отношению к типу образцов, для которых получены однозначные результаты, а также определить диапазон высоты обычных пиков для обоих QS.

Падение интенсивности сигнала от QS2 до уровня ниже 20 % от интенсивности сигнала от QS1 указывает на ингибирование реакции ПЦР.

#### Аллели

В таблице 18 показаны аллели аллельного лэддера. Все анализы проводились с использованием полимера POP-4 (табл. 18 и рис. 7). Использование разных приборов для анализа, стандартов длины ДНК и полимеров может привести к получению разных значений длины фрагментов. Кроме того, рекомендуется визуальное сопоставление с аллельным лэддером.

Определение масштаба

- По горизонтали: 70–470 п. о.
- По вертикали: В зависимости от интенсивности сигнала

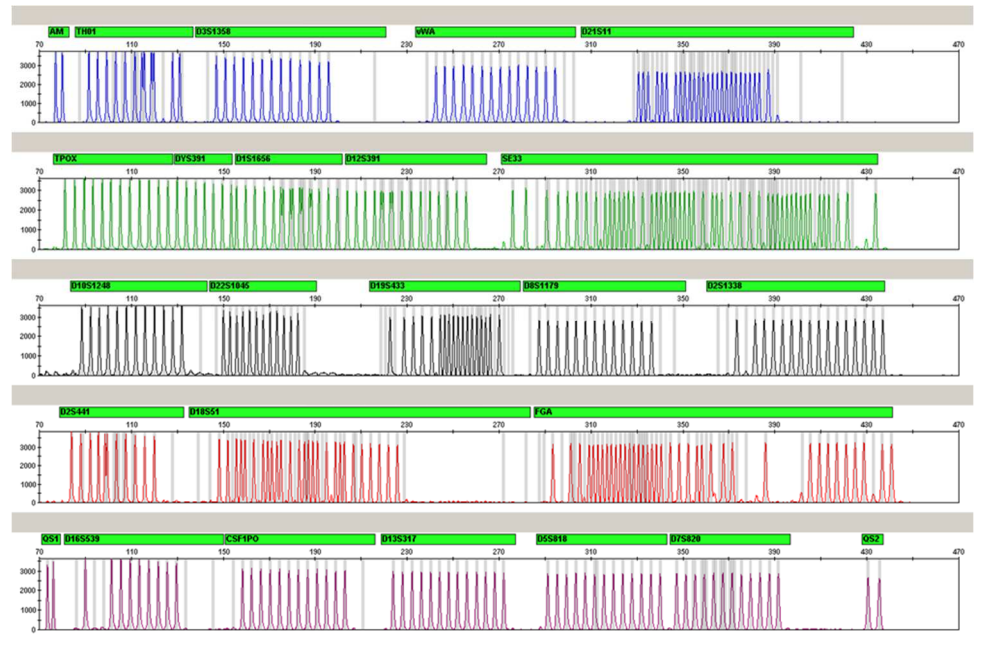

**Рис. 7. Электрофореграмма allelic ladder 24plex, анализ которого выполнен на Applied Biosystems 3500 Genetic Analyzer.** Аллельный лэддер содержит по два аллеля на каждый сенсор качества (QS1 и QS2). Это позволяет осуществлять автоматизированную идентификацию пиков QS при анализе образцов.

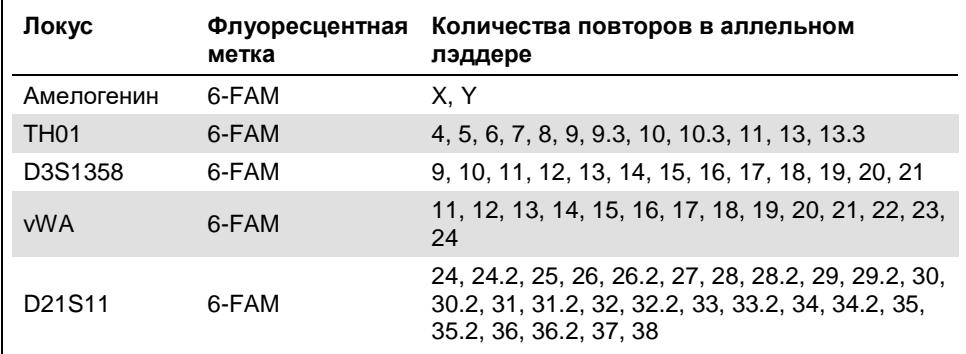

#### **Таблица 18. Фрагменты аллельного лэддера, включенные в allelic ladder 24plex**

См. продолжение таблицы на следующей странице

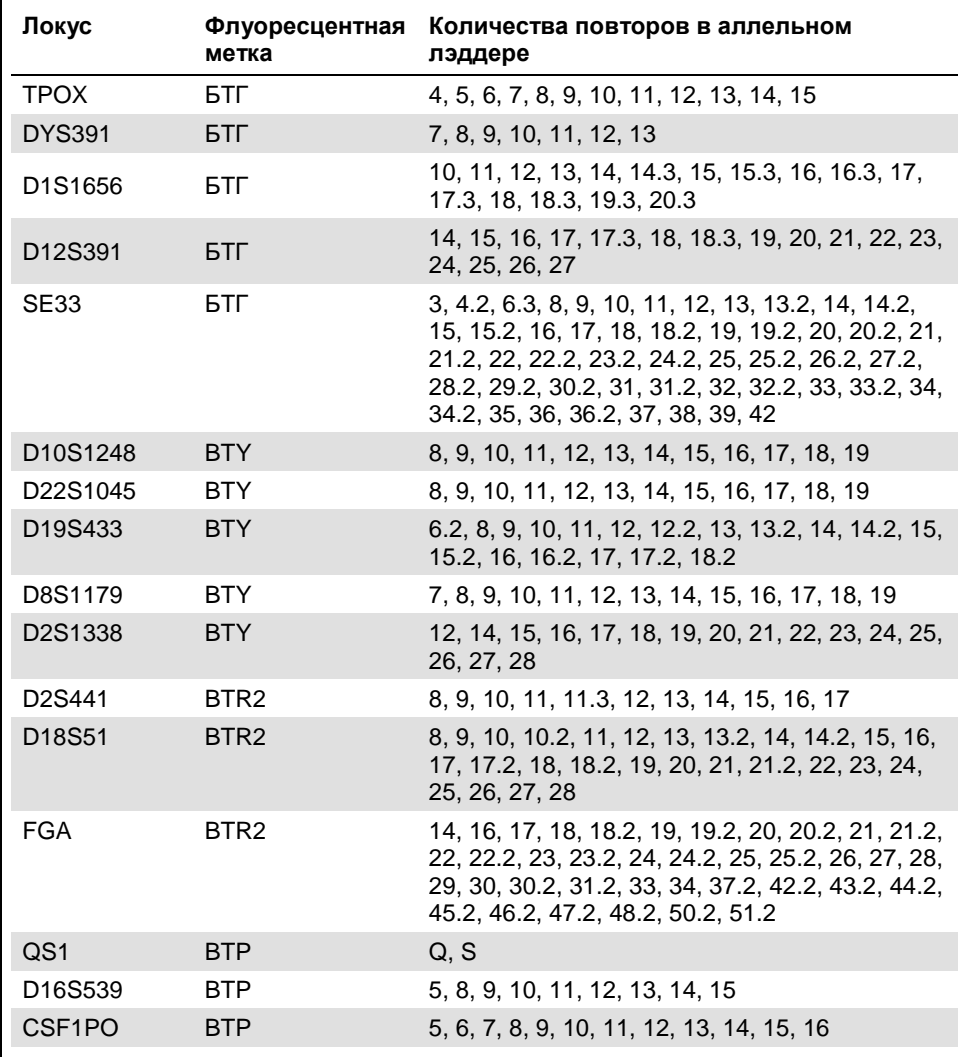

#### Продолжение таблицы, начало см. на предыдущей странице

См. продолжение таблицы на следующей странице

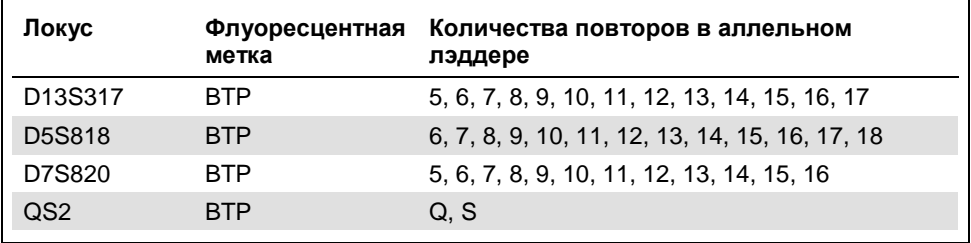

#### Продолжение таблицы, начало см. на предыдущей странице

Об известных микровариантах, не содержащихся в аллельном лэддере Investigator 24plex, см. на веб-сайте Национального института стандартов и технологий (National Institute of Standards and Technology, NIST) по адресу: **www.cstl.nist.gov/biotech/strbase/**

### Руководство по поиску и устранению неполадок

Данное руководство по устранению неполадок может быть полезным в решении любых проблем, которые могут возникнуть. Подробнее см. на странице «Frequently Asked Questions» (Часто задаваемые вопросы) сайта нашего центра технической поддержки: **www.qiagen.com/FAQ/FAQList.aspx**. Научные специалисты технической службы QIAGEN всегда готовы ответить на любые ваши вопросы, касающиеся как информации, содержащейся в настоящем руководстве, в том числе о протоколах, так и методик обработки образцов и проведения анализа в целом. Контактную информацию см. на веб-сайте **www.qiagen.com**.

#### **Комментарии и рекомендации**

#### **Несбалансированность профилей, низкая интенсивность сигналов**

- a) Неправильный объем Fast Reaction Mix или Primer Mix.
- b) Мастер-микс не перемешивался вихревым способом перед распределением

Проверьте постановку реакции и повторите амплификацию

Тщательно перемешайте мастер-микс вихревым способом и кратковременно центрифугируйте

#### **Уменьшение высоты пиков QS1 и/или QS2 в опытах со стандартами**

Небольшой разброс высоты пиков сенсоров качества обычное явление, не обусловленное влиянием ингибиторов.

При валидации лаборант должен оценить обычный спектр вариации по отношению к типам образцов, для которых получены однозначные результаты, а также определить диапазон высоты обычных пиков для обоих QS. Падение интенсивности сигнала от QS2 до уровня ниже 20 % от интенсивности сигнала от QS1 указывает на ингибирование реакции ПЦР.

#### **Комментарии и рекомендации**

#### **Доминирование пиков сенсоров качества**

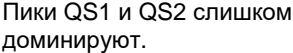

В GeneMapper ID-X Software задайте в области «Display Settings» (Настройки отображения) новую настройку параметра «all-dye range» (диапазон для всех красителей), чтобы увеличить изображение. Этот диапазон должен лежать между значениями для QS1 и QS2.

**Важно**! Помимо этого, необходимо изменить настройку в области «Analysis Method Editor» (Редактор метода анализа), раздел «peak detector» (детектор пиков), для определения размера («Ranges» [Диапазоны]; «Sizing» [Определение размера]) следующим образом:  $75 \rightarrow 450$ 

#### **Подготовка образцов**

Необходимо увеличить интенсивность сигналов от образцов.

Уменьшите объем DNA Size Standard 24plex (BTO) до получения высоты пиков около 500 RFU.

Очищайте продукты ПЦР перед началом анализа. Для быстрой и эффективной очистки рекомендуется использовать MinElute® PCR Purification Kit (QIAGEN, № по кат. 28004 and 28006).

#### **Неправильная матричная/спектральная калибровка**

При текущей матричной/спектральной калибровке между панелями красителей (B, G, Y, R, P, O) присутствуют артефактные пики («пуллап»).

Имеющуюся матрицу нельзя использовать для анализа. Повторите процедуру формирования матрицы/спектральной калибровки. Обязательно тщательно следуйте надлежащему протоколу для используемого анализатора.

#### **Комментарии и рекомендации**

#### **Многие пики помечаются как пики аллелей вне лэддера (off-ladder, OL) в образцах**

a) DNA Size Standard 24plex (BTO) не задан или задан неправильно.

Щелкните мышью на оранжевой пиктограмме Size Match Editor (Редактор сопоставления размеров) на верхней панели инструментов GeneMapper ID Software или GeneMapper ID-X Software. Отметьте оранжевые фрагменты всех образцов.

Всегда используйте DNA Size Standard 24plex при работе с Investigator Human Identification PCR Kits.

- b) Интенсивность сигналов слишком высока. Если высота пиков образцов выходит за пределы диапазона линейного детектирования при использовании Applied Biosystems 3500/3500xL Genetic Analyzers, может возрасти количество статтеров, раздвоенных пиков и артефактов.
- c) Присутствие пузырьков в выводе капилляра влечет за собой возникновение артефактных пиков («всплесков») на всех цветовых панелях, что, в свою очередь, ведет к ошибкам обозначения аллелей.
- d) Различия в работе капилляров многокапиллярного анализатора в ходе цикла могут приводить к сдвигу при назначении аллелей.

Постепенно уменьшите время введения минимум до 1 с, уменьшите количество используемого для анализа продукта ПЦРамплификации или уменьшите количество ДНК, используемой для ПЦР.

Повторите процедуру электрофореза для подтверждения результатов. Проверьте, какое максимальное количество операций введения рекомендовано изготовителем прибора. При необходимости установите новый капиллярный блок.

Для надежного назначения аллелей на многокапиллярных анализаторах необходимо выполнить цикл с несколькими аллельными лэддерами.

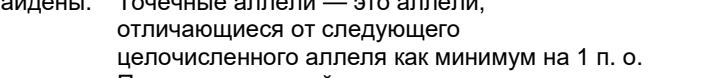

Сравните длину фрагментов (в п. о.) первого аллеля в одном цвете аллельного лэддера с ответствующим значением в области категорий (categories). Затем сравните это значение со значениями для других аллелей.

(~30 мин). **Неправильное введение (неверный файл) аллельного лэддера** Используйте данные другого введения/другой файл аллельного лэддера и проверьте

Size Standard (в п. о.) применительно к

a) Дополнительный сигнал может быть опознан как пик аллельного лэддера из-за При неправильном определении пиков аллельного лэддера этот лэддер нельзя использовать

e) Низкая температура воздуха в помещении или низкая температура буфера CE может привести к сдвигам с миграцией фрагментов или получению пиков вне лэддера

(OL).

- b) Один из пиков аллельного лэддера ниже диапазона детектирования пиков (50– 200 RFU) для используемого метода анализа и поэтому не определяется.
- c) Один из пиков аллельного лэддера не определяется, так как находится за пределами ожидаемого диапазона размеров (в п. о.), предусмотренного программным обеспечением.
- 

**Комментарии и рекомендации**

поддерживаются в диапазонах,

Убедитесь, что условия окружающей среды

рекомендованных изготовителем прибора. Необходимо обеспечить доведение буферов до температуры окружающего воздуха. Изготовитель прибора рекомендует предварительно подогревать прибор CE

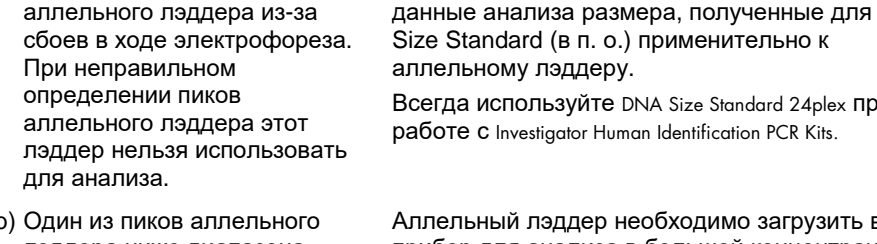

Аллельный лэддер необходимо загрузить в прибор для анализа в большей концентрации по сравнению с концентрацией образцов, подлежащих анализу.

Всегда используйте DNA Size Standard 24plex при работе с Investigator Human Identification PCR Kits.

Вместо этого можно проанализировать данные для аллельного лэддера, задав меньший диапазон детектирования пиков в программе для анализа.

d) Точечные аллели не найдены. Точечные аллели — это аллели Проверьте настройки метода анализа.

Уменьшите значение параметра «Peak Window Size» (Размер окна пиков) до 11 точек.

### Литература

- 1. Bär, W. et al. (1997) DNA recommendations: Further report of the DNA Commission of the ISFH regarding the use of short tandem repeat systems. Int. J. Leg. Med. **110**, 175–176.
- 2. Szibor, R. et al. (2003) Cell line DNA typing in forensic genetics the necessity of reliable standards. Forensic Sci. Int. **138**, 37–43.

### Приложение A: Интерпретация результатов

После ПЦР-анализа и автоматического назначения аллелей с использованием подходящего программного обеспечения необходимо обеспечить точный и надежный дискриминантный анализ (анализ генотипа по аллелям).

#### **Общий порядок проведения анализа**

- 1. **Проверьте стандарт длины ДНК.**
- 2. **Проверьте аллельный лэддер.**
- 3. **Проверьте положительный и отрицательный контроли.**
- 4. **Выполните анализ и интерпретируйте данные для образца.**

#### Артефактные пики («пуллап»)

Артефактные пики могут возникнуть, если высота пиков находится вне диапазона линейного детектирования (см. «Руководство по поиску и устранению неполадок») или если применена неправильная матрица. Они возникают на позициях определенных пиков в других цветовых каналах и обычно характеризуются более низкой интенсивностью сигнала. Во избежание возникновения артефактных пиков высота пиков не должна превышать пороговые значения.

#### Статтер-пики

Возникновение статтер-пиков обусловлено последовательностью структуры повторов и количеством аллелей. Пики n –4 возникают в результате потери единицы повтора при амплификации тетрануклеотидных STR-мотивов, что связано с явлениями «проскальзывания» Taq DNA Polymerase. Пики n –3 возникают при амплификации тринуклеотидного STR-мотива D22S1045. Такие пики следует интерпретировать с использованием файлов шаблонов Investigator для GeneMapper ID-X Software.

#### Независимое от шаблона добавление нуклеотидов

Из-за активности терминальной трансферазы  $Taq$  DNA Polymerase может вызывать неполное аденилирование 3'-конца амплифицированных фрагментов ДНК. Артефактный пик на одно основание короче ожидаемого (пики –1). Все праймеры, входящие в состав Investigator 24plex QS Kit, рассчитаны на сведение таких артефактов к минимуму. Высота артефактных пиков коррелирует с количеством ДНК. Лаборатории должны самостоятельно определять предельные значения для анализа пиков.

#### Артефакты

Температура в помещении может повлиять на функциональные характеристики продуктов ПЦР при работе с многокапиллярными приборами, поэтому возможно возникновение «плечевых», или раздвоенных, пиков. При появлении «плечевых», или раздвоенных, пиков рекомендуется повторить введение образца. Убедитесь, что условия окружающей среды поддерживаются в диапазонах, рекомендованных изготовителем прибора. Необходимо обеспечить доведение буферов до температуры окружающего воздуха.

# Приложение В: Разные объемы ПЦР при использовании Investigator 24plex QS Kit

Набор Investigator 24plex QS Kit (100) предназначен для проведения не менее 100 реакций объемом 25 мкл или 200 реакций объемом 12,5 мкл. Следует учитывать, что, хотя испытания с уменьшенным объемом реакции проведены нами успешно, наиболее высоких общих показателей успеха все же следует ожидать при использовании полных реакционных объемов, рекомендованных в руководстве, прилагаемом к набору.

#### **Таблица 19. Подготовка реакций с половинным объемом**

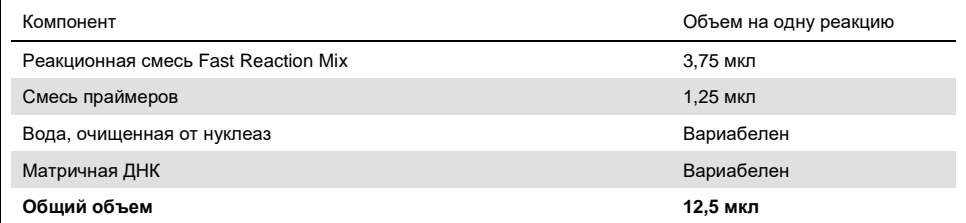

### Информация для заказа

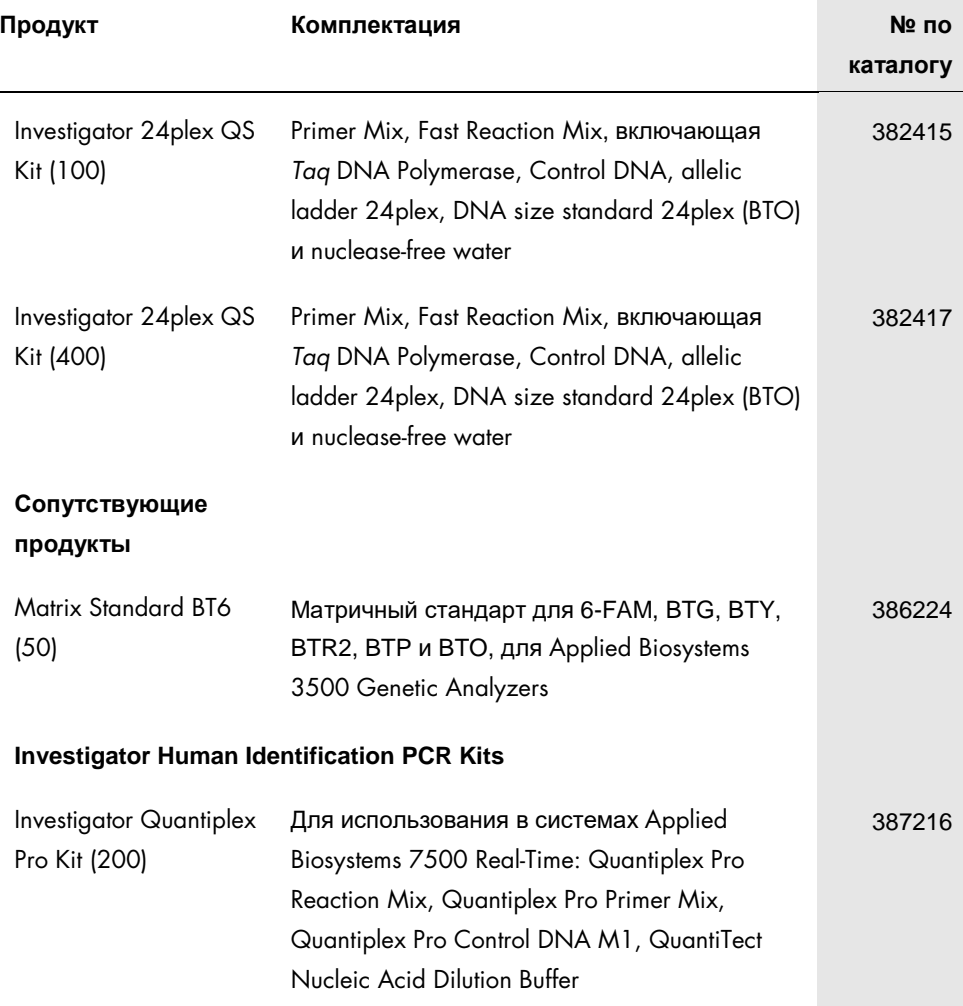

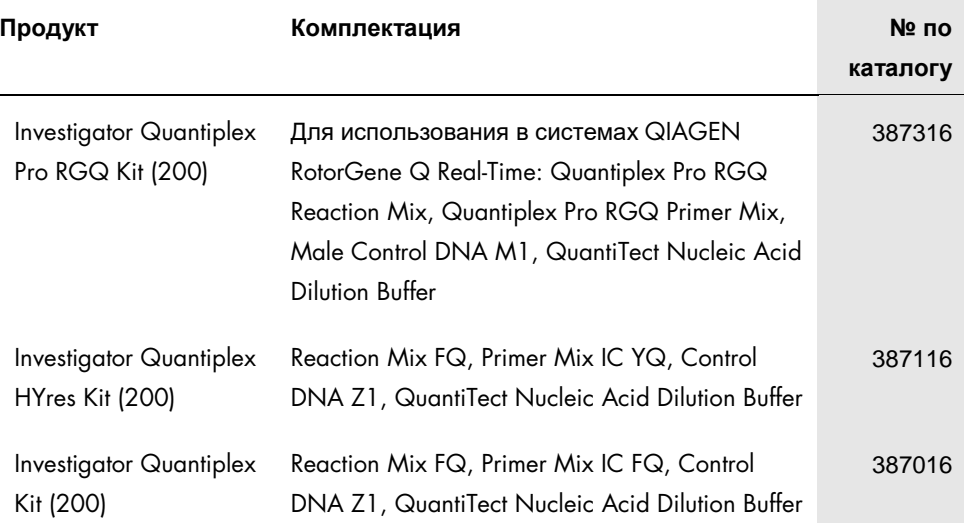

Свежую информацию о лицензиях, а также заявления об отказе об ответственности применительно к конкретным продуктам см. в соответствующем руководстве к набору QIAGEN или руководстве пользователя. С руководствами к наборам QIAGEN и руководствами пользователя можно ознакомиться на веб-сайте по адресу **www.qiagen.com**. Их также можно заказать через техническую службу QIAGEN или регионального дистрибьютора.

**Примечания**

**Примечания**

# История изменения руководства

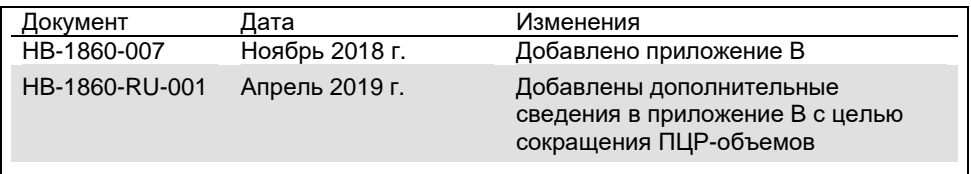

#### **Ограниченное лицензионное соглашение для** Investigator 24plex Kit

Использование настоящего изделия означает согласие покупателя или пользователя изделия со следующими условиями.

- 1. Изделие можно использовать исключительно в соответствии с протоколами, прилагаемыми к изделию, и настоящим руководством, причем только с компонентами, которые входят в состав набора. Компания QIAGEN не предоставляет лицензии в рамках своей интеллектуальной собственности на использование или объединение прилагаемых компонентов настоящего набора с любыми компонентами, не входящими в настоящий набор, за исключением случаев, описанных в протоколах,прилагаемых к изделию, данном руководстве и дополнительных протоколах, доступных по адресу **www.qiagen.com**. Некоторые из таких дополнительных протоколов предоставлены пользователями продукции компании QIAGEN для пользователей продукции компании QIAGEN. Такие протоколы не были всесторонне проверены или оптимизированы компанией QIAGEN. Компания QIAGEN не гарантирует их правильности, а также не гарантирует того, что они не нарушают прав третьих лиц.
- 2. Кроме официально заявленных лицензий, компания QIAGEN не предоставляет никаких гарантий того, что данный набор и/или его использование не нарушают прав третьих лиц.
- 3. Данный набор и его компоненты лицензированы для одноразового использования и не подлежат повторному использованию, переделке или перепродаже.
- 4. Компания QIAGEN прямо отказывается от всех прочих лицензий, заявленных или подразумеваемых, кроме тех, о которых заявлено официально.
- 5. Покупатель и пользователь данного набора соглашаются не совершать и не допускать совершения другими лицами каких-либо действий, которые могут привести к любым действиям, запрещенным выше, или способствовать им. Компания QIAGEN может требовать исполнения запретов, предусмотренных настоящим ограниченным лицензионным соглашением, в судебном порядке в любом суде и получать возмещение всех понесенных ею следственных и судебных издержек, включая стоимость юридических услуг, по любому иску, направленному на исполнение настоящего ограниченного лицензионного соглашения или любого из своих прав на интеллектуальную собственность, связанных с набором и/или его компонентами.

Текущие условия лицензии см. на веб-сайте по адресу **www.qiagen.com**.

Товарные знаки: QIAGEN®, QIAαmp®, Investigator®, MinElute®, Rotor-Gene® (группа QIAGEN); 3500™, Applied Biosystems®*,* 6-FAM™, GeneAmp®*,* GeneMapper®, Genotyper®, Hi-Di™, POP-4® (компания Thermo Fisher Scientific или ее филиалы); Bio-Rad® (Bio-Rad Laboratories, Inc.); Eppendorf®, Mastercycler® (Eppendorf AG); GenBank ® (Министерство здравоохранения и социального обеспечения США). Используемые в настоящем документе зарегистрированные наименования, товарные знаки и т. п., даже не отмеченные специально как таковые, не должны рассматриваться как не защищенные законодательством.

HB-1860-007 © QIAGEN, 2018. Все права защищены.